# IKImageView Class Reference

**Graphics & Imaging > Cocoa**

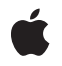

**2008-04-08**

#### á

Apple Inc. © 2008 Apple Inc. All rights reserved.

No part of this publication may be reproduced, stored in a retrieval system, or transmitted, in any form or by any means, mechanical, electronic, photocopying, recording, or otherwise, without prior written permission of Apple Inc., with the following exceptions: Any person is hereby authorized to store documentation on a single computer for personal use only and to print copies of documentation for personal use provided that the documentation contains Apple's copyright notice.

The Apple logo is a trademark of Apple Inc.

Use of the "keyboard" Apple logo (Option-Shift-K) for commercial purposes without the prior written consent of Apple may constitute trademark infringement and unfair competition in violation of federal and state laws.

No licenses, express or implied, are granted with respect to any of the technology described in this document. Apple retains all intellectual property rights associated with the technology described in this document. This document is intended to assist application developers to develop applications only for Apple-labeled computers.

Every effort has been made to ensure that the information in this document is accurate. Apple is not responsible for typographical errors.

Apple Inc. 1 Infinite Loop Cupertino, CA 95014 408-996-1010

Apple, the Apple logo, Cocoa, Mac, Mac OS, Objective-C, and Quartz are trademarks of Apple Inc., registered in the United States and other countries.

Simultaneously published in the United States and Canada.

**Even though Apple has reviewed this document, APPLE MAKESNOWARRANTYOR REPRESENTATION,** EITHER EXPRESS OR IMPLIED, WITH RESPECT TO<br>THIS DOCUMENT, ITS QUALITY, ACCURACY,<br>MERCHANTABILITY, OR FITNESS FOR A PARTICULAR<br>PURPOSE. AS A RESULT, THIS DOCUMENT IS<br>PROVIDED "AS IS," AND YOU, THE READER, ARE **ASSUMING THE ENTIRE RISK AS TO ITS QUALITY AND ACCURACY.**

**IN NO EVENT WILL APPLE BE LIABLE FOR DIRECT, INDIRECT, SPECIAL, INCIDENTAL, OR CONSEQUENTIALDAMAGES RESULTINGFROM ANY** **DEFECT OR INACCURACY IN THIS DOCUMENT, even if advised of the possibility of such damages.**

**THE WARRANTY AND REMEDIES SET FORTH ABOVE ARE EXCLUSIVE AND IN LIEU OF ALL OTHERS, ORAL OR WRITTEN, EXPRESS OR IMPLIED. No Apple dealer, agent, or employee is authorized to make any modification, extension, or addition to this warranty.**

**Some states do not allow the exclusion orlimitation of implied warranties or liability for incidental or consequential damages, so the above limitation or** exclusion may not apply to you. This warranty gives<br>you specific legal rights, and you may also have<br>other rights which vary from state to state.

# **Contents**

### **[IKImageView](#page-4-0) Class Reference 5**

[Overview](#page-4-1) 5 [Tasks](#page-5-0) 6 Getting and Setting Image View [Characteristics](#page-5-1) 6 [Getting](#page-5-2) and Setting Images 6 [Manipulating](#page-6-0) the Image in a View 7 Working With Core [Animation](#page-6-1) 7 [Scrolling](#page-6-2) 7 [Converting](#page-6-3) Points and Rectangles 7 [Properties](#page-7-0) 8 [autohidesScrollers](#page-7-1) 8 [autoresizes](#page-7-2) 8 [backgroundColor](#page-7-3) 8 [currentToolMode](#page-7-4) 8 [delegate](#page-8-0) 9 [doubleClickOpensImageEditPanel](#page-8-1) 9 [editable](#page-8-2) 9 [hasHorizontalScroller](#page-8-3) 9 [hasVerticalScroller](#page-9-0) 10 [imageCorrection](#page-9-1) 10 [rotationAngle](#page-9-2) 10 [supportsDragAndDrop](#page-9-3) 10 [zoomFactor](#page-10-0) 11 Instance [Methods](#page-10-1) 11 [convertImagePointToViewPoint:](#page-10-2) 11 [convertImageRectToViewRect:](#page-10-3) 11 [convertViewPointToImagePoint:](#page-11-0) 12 [convertViewRectToImageRect:](#page-11-1) 12 [flipImageHorizontal:](#page-12-0) 13 [flipImageVertical:](#page-12-1) 13 [image](#page-12-2) 13 [imageProperties](#page-13-0) 14 [imageSize](#page-13-1) 14 [overlayForType:](#page-13-2) 14 [scrollToPoint:](#page-14-0) 15 [scrollToRect:](#page-14-1) 15 [setImage:imageProperties:](#page-15-0) 16 [setImageWithURL:](#page-15-1) 16 [setImageZoomFactor:centerPoint:](#page-15-2) 16 [setOverlay:forType:](#page-16-0) 17 [setRotationAngle:centerPoint:](#page-16-1) 17

[zoomImageToActualSize:](#page-17-0) 18 [zoomImageToFit:](#page-17-1) 18 [zoomImageToRect:](#page-17-2) 18 [Constants](#page-18-0) 19 Tool [Modes](#page-18-1) 19 [Overlay](#page-19-0) Types 20

### **[Document](#page-20-0) Revision History 21**

**[Index](#page-22-0) 23**

# <span id="page-4-0"></span>IKImageView Class Reference

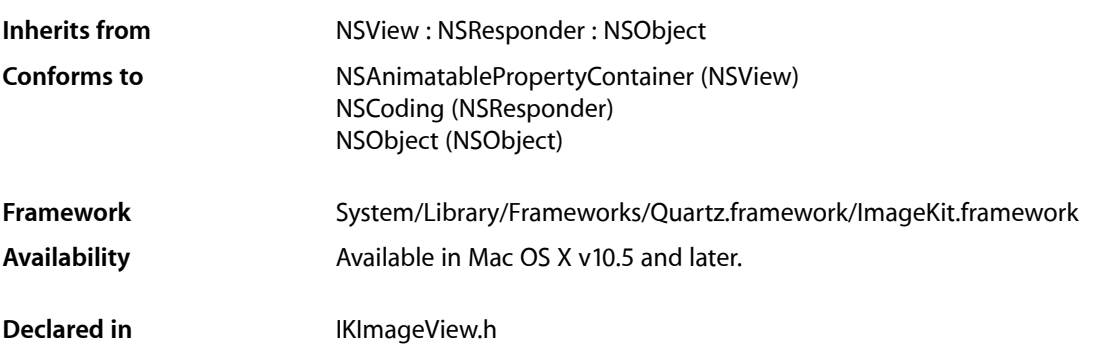

# <span id="page-4-1"></span>**Overview**

The  $I$ K $I$ mageV $i$ ew class provides an efficient way to display images in a view while at the same time supporting a number of image editing operations such as rotating, zooming, and cropping. It supports drag and drop, so that the user can drag an image to the view. If possible, image rendering uses hardware acceleration to achieve optimal performance. The IKImageView class is implemented as a subclass of NSView. Similar to NSImageView, the IKImageView class is used to display a single image.

You can provide an images for the view in any of these formats:

- File reference (NSURL, CFURLRef, or a path)
- CGImageSourceRef
- Data (NSData or CFDataRef)
- Image (NSImage, CGImageRef, or CIImage)

Providing a file reference is the preferred way to set the the image for a view because in addition to the actual image data,  $IKImageVi$  ew also handles the image metadata embedded in the file. The image view automatically fetches the metadata from a file reference, whereas for the other sources (except for a CGImageSourceRef source), it cannot. For images set from other sources, you need to set the metadata separately.

IKImageView supports multi-frame images (TIFF, GIF, and so forth) and animated images.

# <span id="page-5-0"></span>Tasks

# <span id="page-5-1"></span>**Getting and Setting Image View Characteristics**

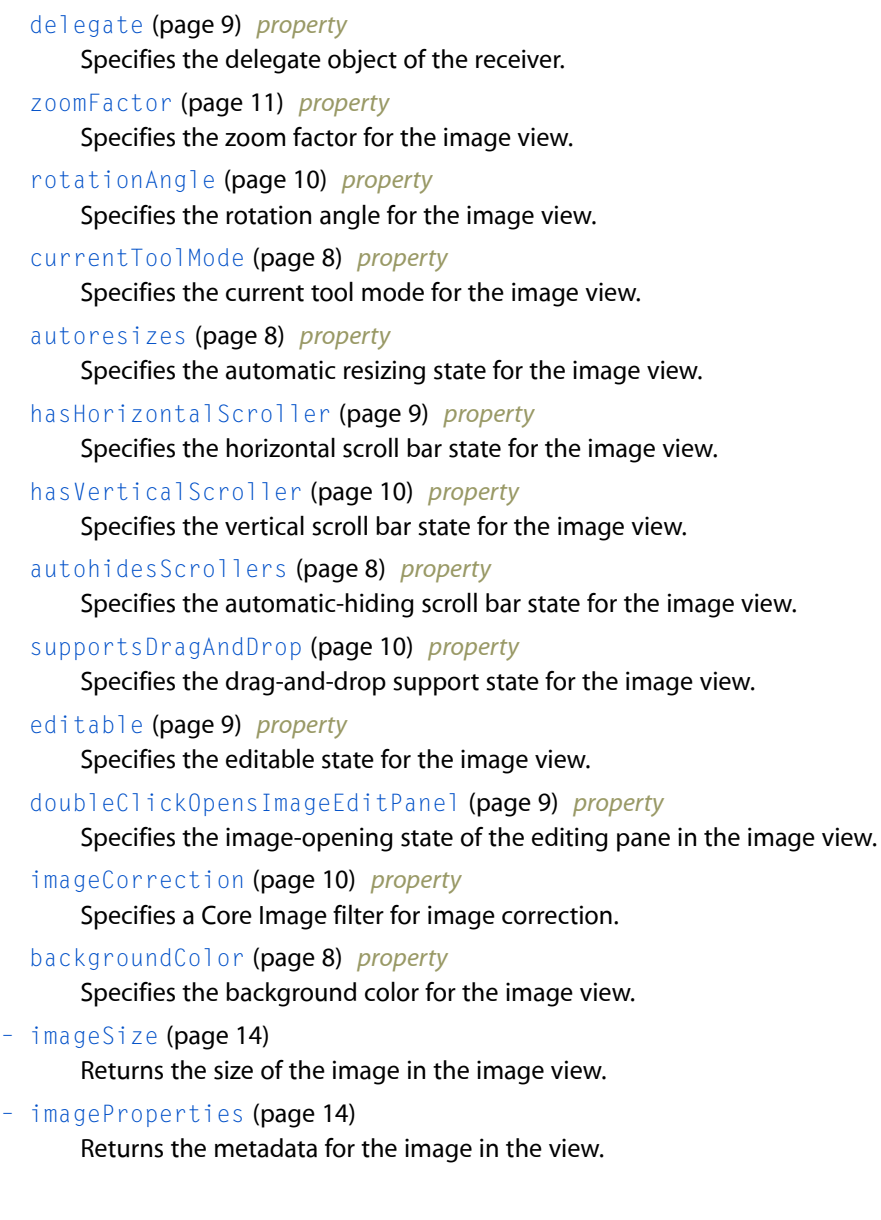

# <span id="page-5-2"></span>**Getting and Setting Images**

[– image](#page-12-2) (page 13)

Returns the image associated with the view, after any image corrections.

[– setImage:imageProperties:](#page-15-0) (page 16) Sets the image to display in an image view. [– setImageWithURL:](#page-15-1) (page 16)

### Initializes an image view with the image specified by a URL.

### <span id="page-6-0"></span>**Manipulating the Image in a View**

- [setRotationAngle:centerPoint:](#page-16-1) (page 17) Sets the rotation angle at the provided origin.
- [setImageZoomFactor:centerPoint:](#page-15-2) (page 16) Sets the zoom factor at the provided origin.
- [zoomImageToFit:](#page-17-1) (page 18) Zooms the image so that it fits in the image view.
- [zoomImageToActualSize:](#page-17-0) (page 18) Zooms the image so that it is displayed using its true size.
- [zoomImageToRect:](#page-17-2) (page 18) Zooms the image so that it fits in the specified rectangle.
- [flipImageHorizontal:](#page-12-0) (page 13) Flips an image along the horizontal axis.
- <span id="page-6-1"></span>[– flipImageVertical:](#page-12-1) (page 13) Flips an image along the vertical axis.

### **Working With Core Animation**

- [setOverlay:forType:](#page-16-0) (page 17) Sets an overlay type for a Core Animation layer.
- <span id="page-6-2"></span>[– overlayForType:](#page-13-2) (page 14) Returns the Core Animation layer associated with a layer type.

### **Scrolling**

- [scrollToPoint:](#page-14-0) (page 15) Scrolls the view to the specified point.
- <span id="page-6-3"></span>[– scrollToRect:](#page-14-1) (page 15) Scrolls the view so that it includes the provided rectangular area.

### **Converting Points and Rectangles**

- [convertViewPointToImagePoint:](#page-11-0) (page 12) Converts an image view coordinate to an image coordinate.
- [convertViewRectToImageRect:](#page-11-1) (page 12) Converts an image view rectangle to an image rectangle.
- [convertImagePointToViewPoint:](#page-10-2) (page 11) Converts an image coordinate to an image view coordinate.

```
– convertImageRectToViewRect: (page 11)
```
Converts an image rectangle to an image view rectangle.

# <span id="page-7-0"></span>Properties

<span id="page-7-1"></span>For more about Objective-C properties, see "Properties" in *The Objective-C 2.0 Programming Language*.

### **autohidesScrollers**

Specifies the automatic-hiding scroll bar state for the image view.

@property BOOL autohidesScrollers;

**Availability** Available in Mac OS X v10.5 and later.

<span id="page-7-2"></span>**Declared In** IKImageView.h

### **autoresizes**

Specifies the automatic resizing state for the image view.

@property BOOL autoresizes;

**Availability** Available in Mac OS X v10.5 and later.

<span id="page-7-3"></span>**Declared In** IKImageView.h

# **backgroundColor**

Specifies the background color for the image view.

@property NSColor \* backgroundColor;

**Availability** Available in Mac OS X v10.5 and later.

<span id="page-7-4"></span>**Declared In** IKImageView.h

### **currentToolMode**

Specifies the current tool mode for the image view.

@property NSString\* currentToolMode;

#### **Availability**

Available in Mac OS X v10.5 and later.

#### **Declared In**

IKImageView.h

### <span id="page-8-0"></span>**delegate**

Specifies the delegate object of the receiver.

@property id delegate;

### **Discussion**

An IKImageView object's delegate is inserted in the responder chain after the image view itself and is informed of various actions by the image view through delegation messages.

**Availability** Available in Mac OS X v10.5 and later.

<span id="page-8-1"></span>**Declared In** IKImageView.h

### **doubleClickOpensImageEditPanel**

Specifies the image-opening state of the editing pane in the image view.

@property BOOL doubleClickOpensImageEditPanel;

**Availability** Available in Mac OS X v10.5 and later.

<span id="page-8-2"></span>**Declared In** IKImageView.h

### **editable**

Specifies the editable state for the image view.

@property BOOL editable;

**Availability** Available in Mac OS X v10.5 and later.

<span id="page-8-3"></span>**Declared In** IKImageView.h

### **hasHorizontalScroller**

Specifies the horizontal scroll bar state for the image view.

@property BOOL hasHorizontalScroller;

#### **Availability**

Available in Mac OS X v10.5 and later.

#### **Declared In**

IKImageView.h

### <span id="page-9-0"></span>**hasVerticalScroller**

Specifies the vertical scroll bar state for the image view.

@property BOOL hasVerticalScroller;

#### **Availability** Available in Mac OS X v10.5 and later.

### **Declared In**

<span id="page-9-1"></span>IKImageView.h

### **imageCorrection**

Specifies a Core Image filter for image correction.

@property CIFilter \* imageCorrection;

#### **Availability** Available in Mac OS X v10.5 and later.

### <span id="page-9-2"></span>**Declared In**

IKImageView.h

### **rotationAngle**

Specifies the rotation angle for the image view.

@property CGFloat rotationAngle;

### **Availability** Available in Mac OS X v10.5 and later.

<span id="page-9-3"></span>**Declared In** IKImageView.h

### **supportsDragAndDrop**

Specifies the drag-and-drop support state for the image view.

@property BOOL supportsDragAndDrop;

#### **Availability** Available in Mac OS X v10.5 and later.

#### **Declared In**

IKImageView.h

### <span id="page-10-0"></span>**zoomFactor**

Specifies the zoom factor for the image view.

@property CGFloat zoomFactor;

**Availability** Available in Mac OS X v10.5 and later.

**Declared In** IKImageView.h

# <span id="page-10-1"></span>Instance Methods

### <span id="page-10-2"></span>**convertImagePointToViewPoint:**

Converts an image coordinate to an image view coordinate.

- (NSPoint)convertImagePointToViewPoint: (NSPoint)imagePoint;

#### **Parameters**

*imagePoint*

A point specified in coordinates relative to the image.

#### **Return Value**

A point specified in coordinates relative to the image view.

### **Availability**

Available in Mac OS X v10.5 and later.

#### **See Also**

<span id="page-10-3"></span>[– convertViewPointToImagePoint:](#page-11-0) (page 12)

### **Declared In**

IKImageView.h

### **convertImageRectToViewRect:**

Converts an image rectangle to an image view rectangle.

- (NSRect)convertImageRectToViewRect: (NSRect)imageRect;

#### **Parameters**

*imageRect*

An rectangle specified in coordinates relative to the image.

#### **Return Value**

An rectangle specified in coordinates relative to the image view.

#### **Availability**

Available in Mac OS X v10.5 and later.

#### **See Also**

[– convertViewRectToImageRect:](#page-11-1) (page 12)

#### **Declared In**

<span id="page-11-0"></span>IKImageView.h

### **convertViewPointToImagePoint:**

Converts an image view coordinate to an image coordinate.

- (NSPoint)convertViewPointToImagePoint: (NSPoint)viewPoint;

#### **Parameters**

#### *viewPoint*

A point specified in coordinates relative to the image view.

**Return Value** The point specified in coordinates relative to the image.

#### **Availability**

Available in Mac OS X v10.5 and later.

#### **See Also**

```
– convertImagePointToViewPoint: (page 11)
```
#### <span id="page-11-1"></span>**Declared In**

IKImageView.h

### **convertViewRectToImageRect:**

Converts an image view rectangle to an image rectangle.

- (NSRect)convertViewRectToImageRect: (NSRect)viewRect;

#### **Parameters**

### *viewRect*

An rectangle specified in coordinates relative to the image view.

#### **Return Value**

The rectangle specified in coordinates relative to the image.

#### **Availability**

Available in Mac OS X v10.5 and later.

#### **See Also**

[– convertImageRectToViewRect:](#page-10-3) (page 11)

**Declared In** IKImageView.h

### <span id="page-12-0"></span>**flipImageHorizontal:**

Flips an image along the horizontal axis.

- (void)flipImageHorizontal: (id)sender;

### **Parameters**

*sender* The object initiating the action.

**Availability** Available in Mac OS X v10.5 and later.

**See Also** [– flipImageVertical:](#page-12-1) (page 13)

<span id="page-12-1"></span>**Declared In** IKImageView.h

### **flipImageVertical:**

Flips an image along the vertical axis.

```
- (void)flipImageVertical: (id)sender;
```
### **Parameters**

*sender*

The object initiating the action.

**Availability** Available in Mac OS X v10.5 and later.

**See Also** [– flipImageHorizontal:](#page-12-0) (page 13)

### <span id="page-12-2"></span>**Declared In**

IKImageView.h

### **image**

Returns the image associated with the view, after any image corrections.

- (CGImageRef)image;

**Return Value** The image.

**Availability**

Available in Mac OS X v10.5 and later.

### **See Also**

- [setImage:imageProperties:](#page-15-0) (page 16)
- [setImageWithURL:](#page-15-1) (page 16)

### **Declared In**

<span id="page-13-0"></span>IKImageView.h

### **imageProperties**

Returns the metadata for the image in the view.

- (NSDictionary\*)imageProperties;

### **Return Value**

A dictionary of metadata that specifies the image properties.

**Availability** Available in Mac OS X v10.5 and later.

<span id="page-13-1"></span>**Declared In** IKImageView.h

### **imageSize**

Returns the size of the image in the image view.

- (NSSize)imageSize;

### **Return Value** The size of the image.

#### **Discussion**

The image size changes whenever an image is rotates or cropped.

### **Availability**

Available in Mac OS X v10.5 and later.

#### <span id="page-13-2"></span>**Declared In** IKImageView.h

### **overlayForType:**

Returns the Core Animation layer associated with a layer type.

- (CALayer\*)overlayForType: (NSString\*)layerType;

#### **Parameters**

*layerType* A layer type. See ["Overlay Types"](#page-19-0) (page 20). IKImageView Class Reference

**Return Value** The Core Animation layer.

**Availability** Available in Mac OS X v10.5 and later.

**See Also** [– setOverlay:forType:](#page-16-0) (page 17)

**Declared In** IKImageView.h

### <span id="page-14-0"></span>**scrollToPoint:**

Scrolls the view to the specified point.

- (void)scrollToPoint:(NSPoint)point;

#### **Parameters**

*point*

The point to scroll to.

**Availability** Available in Mac OS X v10.5 and later.

**See Also** [– scrollToRect:](#page-14-1) (page 15)

<span id="page-14-1"></span>**Declared In** IKImageView.h

### **scrollToRect:**

Scrolls the view so that it includes the provided rectangular area.

- (void)scrollToRect:(NSRect)rect;

#### **Parameters**

*rect*

The rectangular area to include in the view.

**Availability** Available in Mac OS X v10.5 and later.

**See Also** [– scrollToPoint:](#page-14-0) (page 15)

**Declared In** IKImageView.h

### <span id="page-15-0"></span>**setImage:imageProperties:**

#### Sets the image to display in an image view.

- (void)setImage: (CGImageRef)image imageProperties: (NSDictionary\*)metaData;

#### **Parameters**

```
image
```
The image to set.

### *metaData* A dictionary that contains metadata that describes the image.

**Availability** Available in Mac OS X v10.5 and later.

### **See Also**

- [image](#page-12-2) (page 13)
- [imageProperties](#page-13-0) (page 14)
- [setImageWithURL:](#page-15-1) (page 16)

### **Declared In**

<span id="page-15-1"></span>IKImageView.h

### **setImageWithURL:**

Initializes an image view with the image specified by a URL.

```
- (void)setImageWithURL: (NSURL*)url;
```
#### **Parameters**

*url*

The URL that specifies the location of the image.

#### **Discussion**

This method is the preferred initializer for RAW images. If you use this method for a TIFF file that contains multiple images, only the first image is displayed.

#### **Availability**

Available in Mac OS X v10.5 and later.

#### **See Also**

[– setImage:imageProperties:](#page-15-0) (page 16)

### <span id="page-15-2"></span>**Declared In**

IKImageView.h

### **setImageZoomFactor:centerPoint:**

Sets the zoom factor at the provided origin.

- (void)setImageZoomFactor: (CGFloat)zoomFactor centerPoint: (NSPoint)centerPoint;

### **Parameters**

```
zoomFactor
```
The zoom factor to apply to the image.

*centerPoint*

The point that specifies the origin of the zoom factor.

**Availability** Available in Mac OS X v10.5 and later.

**See Also**

 [@property zoomFactor](#page-10-0) (page 11)

**Declared In** IKImageView.h

<span id="page-16-0"></span>

## **setOverlay:forType:**

Sets an overlay type for a Core Animation layer.

- (void)setOverlay: (CALayer\*)layer forType: (NSString\*)layerType;

### **Parameters**

*layer*

A Core Animation layer object.

*layerType*

A layer type. See ["Overlay Types"](#page-19-0) (page 20).

**Availability** Available in Mac OS X v10.5 and later.

**See Also** [– overlayForType:](#page-13-2) (page 14)

<span id="page-16-1"></span>**Declared In** IKImageView.h

### **setRotationAngle:centerPoint:**

Sets the rotation angle at the provided origin.

- (void)setRotationAngle: (CGFloat)rotationAngle centerPoint: (NSPoint)centerPoint;

### **Parameters**

```
rotationAngle
```
The rotation angle to apply to the image.

*centerPoint*

The point that specifies the origin of the rotation angle.

### **Availability**

Available in Mac OS X v10.5 and later.

### **See Also**

 [@property rotationAngle](#page-9-2) (page 10)

# **Declared In**

IKImageView.h

### <span id="page-17-0"></span>**zoomImageToActualSize:**

Zooms the image so that it is displayed using its true size.

- (void)zoomImageToActualSize: (id)sender;

### **Parameters**

*sender* The object initiating the action.

**Availability** Available in Mac OS X v10.5 and later.

#### **See Also**

[– zoomImageToFit:](#page-17-1) (page 18)

[– zoomImageToRect:](#page-17-2) (page 18)

#### **Declared In**

<span id="page-17-1"></span>IKImageView.h

### **zoomImageToFit:**

Zooms the image so that it fits in the image view.

- (void)zoomImageToFit: (id)sender;

### **Parameters**

*sender*

The object initiating the action.

**Availability** Available in Mac OS X v10.5 and later.

#### **See Also**

- [zoomImageToActualSize:](#page-17-0) (page 18)
- <span id="page-17-2"></span>[– zoomImageToRect:](#page-17-2) (page 18)

#### **Declared In** IKImageView.h

### **zoomImageToRect:**

Zooms the image so that it fits in the specified rectangle.

```
- (void)zoomImageToRect: (NSRect)rect;
```
### **Parameters**

*rect* The rectangle to fit the image in.

### **Availability**

Available in Mac OS X v10.5 and later.

#### **See Also**

- [zoomImageToFit:](#page-17-1) (page 18)
- [zoomImageToActualSize:](#page-17-0) (page 18)

#### **Declared In**

IKImageView.h

# <span id="page-18-0"></span>**Constants**

### <span id="page-18-1"></span>**Tool Modes**

### Image Kit tools modes.

```
NSString *const IKToolModeMove;
NSString *const IKToolModeSelect;
NSString *const IKToolModeCrop;
NSString *const IKToolModeRotate;
NSString *const IKToolModeAnnotate;
```
### <span id="page-18-4"></span>**Constants**

<span id="page-18-6"></span>IKToolModeMove

The move tool.

Available in Mac OS X v10.5 and later.

Declared in IKImageView.h.

<span id="page-18-3"></span>IKToolModeSelect

The selection tool.

#### Available in Mac OS X v10.5 and later.

Declared in IKImageView.h.

<span id="page-18-5"></span>IKToolModeCrop

### The crop tool.

Available in Mac OS X v10.5 and later.

Declared in IKImageView.h.

#### <span id="page-18-2"></span>IKToolModeRotate

The rotation tool.

Available in Mac OS X v10.5 and later.

Declared in IKImageView.h.

### IKToolModeAnnotate

The annotation tool.

### Available in Mac OS X v10.5 and later.

Declared in IKImageView.h.

**Declared In** IKImageView.h

### <span id="page-19-0"></span>**Overlay Types**

### A layer level.

NSString \*const IKOverlayTypeBackground; NSString \*const IKOverlayTypeImage;

### <span id="page-19-1"></span>**Constants**

IKOverlayTypeBackground A background.

Available in Mac OS X v10.5 and later.

Declared in IKImageView.h.

<span id="page-19-2"></span>IKOverlayTypeImage

An image.

Available in Mac OS X v10.5 and later.

Declared in IKImageView.h.

### **Declared In**

IKImageView.h

# <span id="page-20-0"></span>Document Revision History

This table describes the changes to *IKImageView Class Reference*.

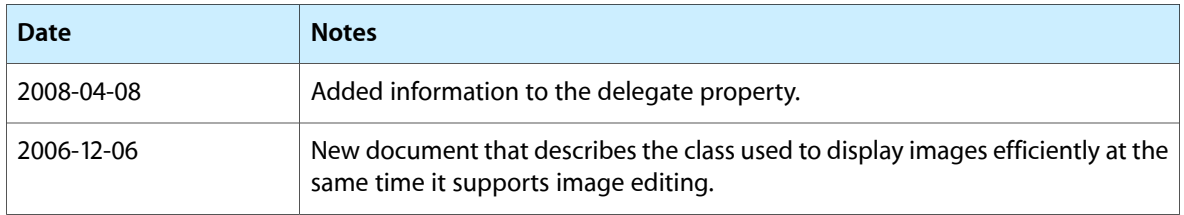

### **REVISION HISTORY**

Document Revision History

# Index

### <span id="page-22-0"></span>A

autohidesScrollers instance property [8](#page-7-1) autoresizes instance property [8](#page-7-2)

### B

backgroundColor instance property [8](#page-7-3)

# $\mathsf{C}$

convertImagePointToViewPoint: instance method [11](#page-10-2)

convertImageRectToViewRect: instance method [11](#page-10-3) convertViewPointToImagePoint: instance method [12](#page-11-0)

convertViewRectToImageRect: instance method [12](#page-11-1) currentToolMode instance property [8](#page-7-4)

## D

delegate instance property [9](#page-8-0) doubleClickOpensImageEditPanel instance property [9](#page-8-1)

### E

editable instance property [9](#page-8-2)

### F

flipImageHorizontal: instance method [13](#page-12-0) flipImageVertical: instance method [13](#page-12-1)

### $H$

hasHorizontalScroller instance property [9](#page-8-3) hasVerticalScroller instance property [10](#page-9-0)

### I

IKOverlayTypeBackground constant [20](#page-19-1) IKOverlayTypeImage constant [20](#page-19-2) IKToolModeAnnotate constant [19](#page-18-2) IKToolModeCrop constant [19](#page-18-3) IKToolModeMove constant [19](#page-18-4) IKToolModeRotate constant [19](#page-18-5) IKToolModeSelect constant [19](#page-18-6) image instance method [13](#page-12-2) imageCorrection instance property [10](#page-9-1) imageProperties instance method [14](#page-13-0) imageSize instance method [14](#page-13-1)

### O

Overlay Types [20](#page-19-0) overlayForType: instance method [14](#page-13-2)

### R

rotationAngle instance property [10](#page-9-2)

# S

scrollToPoint: instance method [15](#page-14-0) scrollToRect: instance method [15](#page-14-1) setImage:imageProperties: instance method [16](#page-15-0) setImageWithURL: instance method [16](#page-15-1) setImageZoomFactor:centerPoint: instance method [16](#page-15-2)

setOverlay: forType: instance method [17](#page-16-0) setRotationAngle:centerPoint: instance method [17](#page-16-1) supportsDragAndDrop instance property [10](#page-9-3)

T

Tool Modes [19](#page-18-1)

Z

zoomFactor instance property [11](#page-10-0) zoomImageToActualSize: instance method [18](#page-17-0) zoomImageToFit: instance method [18](#page-17-1) zoomImageToRect: instance method [18](#page-17-2)